## Safari Settings for macOS

To **remove pop up blocker and cookie related settings** start by clicking Safari from the toolbar at the VERY top of the screen.

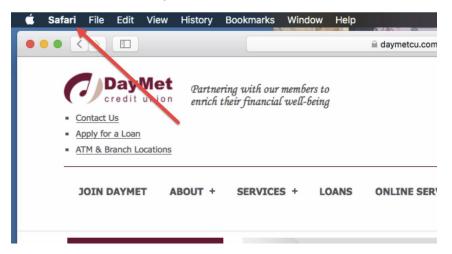

From the drop down menu, click on Preferences

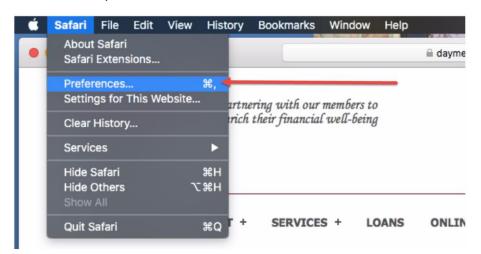

A new window will open. Click on Privacy. Then check that the circled options are NOT selected. It should look like the example below.

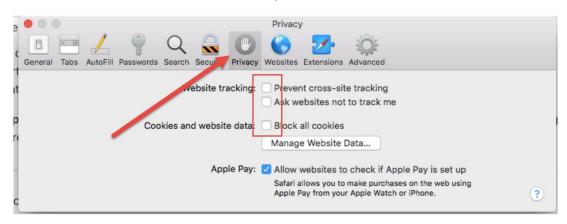

Next click Security, then check that "Block pop-up windows" is not selected. It should look like the example below. Close the window or move on to clear cache and cookies.

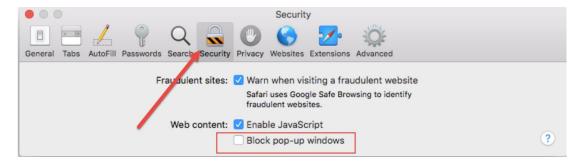

To clear cache and cookies from Safari click Privacy, then Manage Website Data

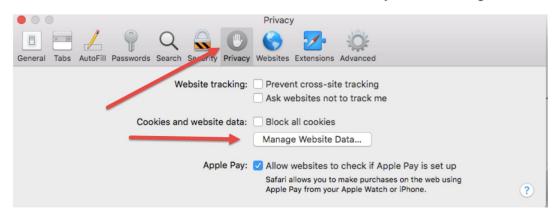

## Next click Remove All at the bottom of the window

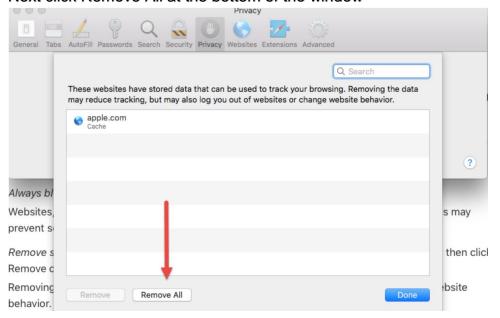

A new window will appear. Click on remove now. Then click done. Close the window once this is complete.

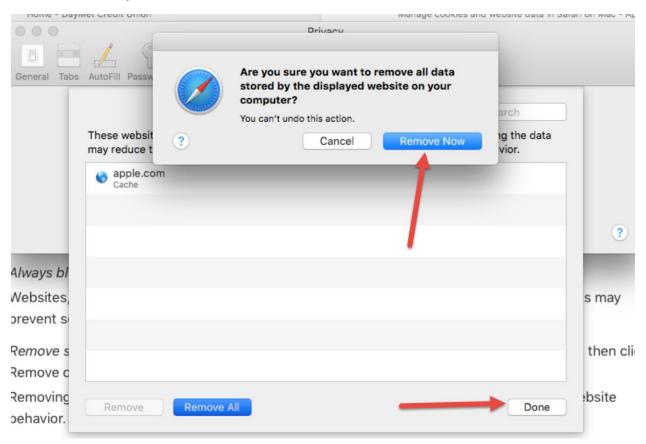